## C++ Introduction

### What is  $C++?$

C++ is a cross-platform language that can be used to create high-performance applications.

 $C++$  was developed by Bjarne Stroustrup, as an extension to the  $C$  language.

C++ gives programmers a high level of control over system resources and memory.

### Why Use C++

C++ is one of the world's most popular programming languages.

C++ can be found in today's operating systems, Graphical User Interfaces, and embedded systems.

C++ is an object-oriented programming language which gives a clear structure to programs and allows code to be reused, lowering development costs.

C++ is portable and can be used to develop applications that can be adapted to multiple platforms.

C++ is fun and easy to learn!

As C++ is close to  $C_1$ ,  $C_2^*$  and [Java,](https://www.w3schools.com/java/default.asp) it makes it easy for programmers to switch to C++ or vice versa.

### Difference between C and C++

C++ was developed as an extension of  $C<sub>r</sub>$  and both languages have almost the same syntax.

The main difference between C and C++ is that C++ support classes and objects, while C does not.

# C++ Getting Started

To start using C++, you need two things:

- A text editor, like Notepad, to write  $C++code$
- A compiler, like GCC, to translate the C++ code into a language that the computer will understand

### C++ Quickstart

Let's create our first C++ file.

Open the Compiler and go to **File > New > Empty File**.

Write the following C++ code and save the file as myfirstprogram.cpp (**File > Save File as**):

#### *myfirstprogram.cpp*

```
#include <iostream>
using namespace std;
int main() {
  cout << "Hello World!";
   return 0;
}
```
Don't worry if you don't understand the code above - we will discuss it in detail in later chapters. For now, focus on how to run the code.

In Codeblocks, it should look like this:

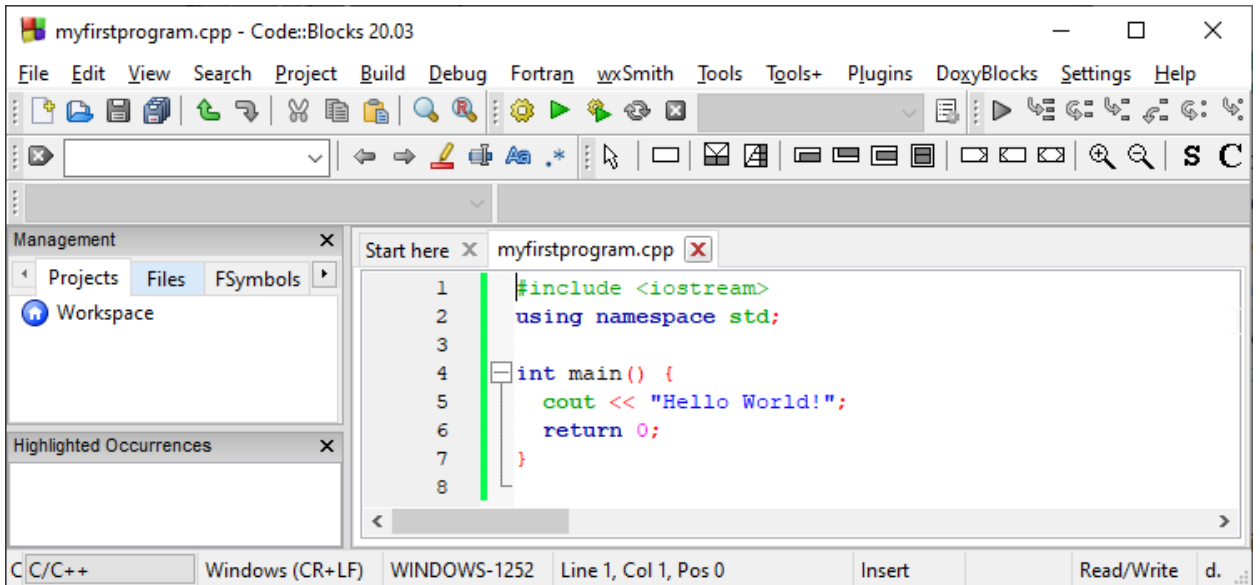

Then, go to **Build > Build and Run** to run (execute) the program. The result will look something to this:

Hello World! Process returned 0 (0x0) execution time : 0.011 s Press any key to continue.

**Congratulations**! You have now written and executed your first C++ program.

### C++ Syntax

Let's break up the following code to understand it better:

#### **Example**

```
#include <iostream>
using namespace std;
int main() {
   cout << "Hello World!";
   return 0;
}
```
#### **Example explained**

**Line 1:** #include <iostream> is a **header file library** that lets us work with input and output objects, such as cout (used in line 5). Header files add functionality to C++ programs.

Line 2: using namespace std means that we can use names for objects and variables from the standard library.

Don't worry if you don't understand how #include <iostream> and using namespace std works. Just think of it as something that (almost) always appears in your program.

**Line 3:** A blank line. C++ ignores white space. But we use it to make the code more readable.

**Line 4:** Another thing that always appear in a C++ program, is int main(). This is called a **function**. Any code inside its curly brackets {} will be executed.

**Line 5:** cout (pronounced "see-out") is an **object** used together with the *insertion operator* (<<) to output/print text. In our example it will output "Hello World!".

**Note:** Every C++ statement ends with a semicolon ;.

**Note:** The body of int main() could also been written as: int main () { cout << "Hello World! "; return 0; }

**Remember:** The compiler ignores white spaces. However, multiple lines makes the code more readable.

**Line 6:** return 0 ends the main function.

**Line 7:** Do not forget to add the closing curly bracket } to actually end the main function.

### Omitting Namespace

You might see some C++ programs that runs without the standard namespace library. The using namespace std line can be omitted and replaced with the std keyword, followed by the :: operator for some objects:

#### **Example**

```
#include <iostream>
int main() {
  std::cout << "Hello World!";
  return 0;
}
```
## C++ Output (Print Text)

The cout object, together with the << operator, is used to output values/print text:

### **Example**

```
#include <iostream>
using namespace std;
int main() {
   cout << "Hello World!";
   return 0;
}
```
You can add as many cout objects as you want. However, note that it does not insert a new line at the end of the output:

#### **Example**

```
#include <iostream>
using namespace std;
int main() {
  cout << "Hello World!";
  cout << "I am learning C++";
  return 0;
}
```
### New Lines

To insert a new line, you can use the  $\ln$  character:

#### **Example**

```
#include <iostream>
using namespace std;
int main() {
  cout << "Hello World! \n";
 cout << "I am learning C++";
  return 0;
}
```
The output will be as the following:

Hello World! I am learning C++

Another way to insert a new line, is with the endl manipulator:

#### **Example**

```
#include <iostream>
using namespace std;
int main() {
  cout << "Hello World!" << endl;
 cout << "I am learning C++";
  return 0;
}
```
The output will be as the following:

Hello World! I am learning C++

### C++ Comments

Comments can be used to explain C++ code, and to make it more readable. It can also be used to prevent execution when testing alternative code. Comments can be singled-lined or multi-lined.

### Single-line Comments

Single-line comments start with two forward slashes (//).

Any text between // and the end of the line is ignored by the compiler (will not be executed).

This example uses a single-line comment before a line of code:

#### **Example**

```
// This is a comment
cout << "Hello World!";
```
This example uses a single-line comment at the end of a line of code:

#### **Example**

cout << "Hello World!"; // This is a comment

### C++ Multi-line Comments

Multi-line comments start with  $/*$  and ends with  $*/$ .

Any text between  $/*$  and  $*/$  will be ignored by the compiler:

#### **Example**

```
/* The code below will print the words Hello World!
to the screen, and it is amazing */
cout << "Hello World!";
```
#### *Single or multi-line comments?*

It is up to you which you want to use. Normally, we use // for short comments, and /\* \*/ for longer.

### C++ Variables

Variables are containers for storing data values.

In C++, there are different **types** of variables (defined with different keywords), for example:

- int stores integers (whole numbers), without decimals, such as 123 or 123
- double stores floating point numbers, with decimals, such as 19.99 or 19.99
- char stores single characters, such as 'a' or 'B'. Char values are surrounded by single quotes
- string stores text, such as "Hello World". String values are surrounded by double quotes
- bool stores values with two states: true or false

### Declaring (Creating) Variables

To create a variable, specify the type and assign it a value:

#### **Syntax**

*type variableName* = *value*;

Where *type* is one of C++ types (such as int), and *variableName* is the name of the variable (such as **x** or **myName**). The **equal sign** is used to assign values to the variable.

To create a variable that should store a number, look at the following example:

#### **Example**

Create a variable called **myNum** of type int and assign it the value **15**:

```
int myNum = 15;
cout << myNum;
```
You can also declare a variable without assigning the value, and assign the value later:

#### **Example**

```
int myNum;
myNum = 15;cout << myNum;
```
Note that if you assign a new value to an existing variable, it will overwrite the previous value:

#### **Example**

```
int myNum = 15; // myNum is 15
myNum = 10; // Now myNum is 10cout << myNum; // Outputs 10
```
The general rules for naming variables are:

- Names can contain letters, digits and underscores
- Names must begin with a letter or an underscore ()
- Names are case sensitive  $(myVar)$  and  $myVar$  are different variables)
- Names cannot contain whitespaces or special characters like  $\frac{1}{2}$ ,  $\frac{1}{2}$ , %, etc.
- Reserved words (like  $C++$  keywords, such as  $int$ ) cannot be used as names

Advanced Programming 2023-2024 Electrical Engineering Department College of Engineering Basrah University .

### Other Variable Types

A demonstration of other data types:

#### **Example**

```
char myLetter = 'D; // Character
string myText = "Hello"; // String (text)
bool myBoolean = true; // Boolean (true or false)
```

```
int myNum = 5; \frac{1}{2} // Integer (whole number without decimals)
double myFloatNum = 5.99; // Floating point number (with decimals)
```
### Display Variables

The cout object is used together with the  $\leftrightarrow$  operator to display variables.

To combine both text and a variable, separate them with the << operator:

### **Example**

```
int myAge = 35;
cout << "I am " << myAge << " years old.";
```
### Add Variables Together

To add a variable to another variable, you can use the  $+$  operator:

#### **Example**

```
int x = 5;
int y = 6;
int sum = x + y;
cout << sum;
```
=

### Exercise:

Create a variable named  $myNum$  and assign the value  $50$  to it ?

### Declare Many Variables

To declare more than one variable of the **same type**, use a comma-separated list:

#### **Example**

int  $x = 5$ ,  $y = 6$ ,  $z = 50$ ; cout  $\langle x + y + z \rangle$ 

### One Value to Multiple Variables

You can also assign the **same value** to multiple variables in one line:

#### **Example**

int  $x, y, z;$  $x = y = z = 50;$ cout  $\langle x + y + z \rangle$